## **C O N F I G U R A T I O N G U I D E**

Copyright @ 2013,

This manual is copyrighted, with all right reserved. Under the copyright laws, this manual may not, in whole or in part, be copied, photocopied, reproduced, translated or converted to any electronic medium or machine readable form without prior written consent of maker.

**Note:** Due to product improvement programs, specifications and features are subject to change without prior notice.

P/N: 0145-SIS0071 May 2013

# **Configuration Guide**

# **Programming with barcodes**

The BARCODE PROGRAMMING feature gives the possibility to change scanner settings without any tools or dismounting the scanner from the check stand.

# **Table of contents**

#### **Change scanner settings Factory default settings Default message format Programming flow chart**

- **1. General**
- 1.1 Open programming mode or Close programming mode with update
- 1.2 Close programming mode without update
- 1.3 Return to factory default settings
- 1.8 EMEA mode
- 1.9 Asia mode
- 1.15 Firmware version

#### **2. Scanner functionality**

#### **2.1 Speaker setting**

- 2.1.1 Speaker frequency
- 2.1.2 Speaker volume

#### **2.2 Sleep mode**

- 2.2.1 Sleep mode off
- 2.2.2 Sleep mode after 10 minutes (default)
- 2.2.3 Sleep mode after 30 minutes
- 2.2.4 Sleep mode after 60 minutes

#### **2.3 Scanner timing**

- 2.3.4 Same code delay 300msec
- 2.3.7 Same code delay 600msec

### **3 Communication parameters**

#### **3.1 RS232 communication**

- 3.1.4 Baudrate 4800
- 3.1.5 Baudrate 9600 (default)
- 3.1.6 Baudrate 19200
- 3.1.7 Baudrate 38400
- 3.1.10 Parity none (default)
- 3.1.11 Parity even
- 3.1.12 Parity odd
- 3.1.15 7 data bits
- 3.1.16 8 data bits (default)
- 3.1.20 1 stop bit
- 3.1.21 2 stop bits (default)
- 3.1.24 RTS/CTS on (full duplex)
- 3.1.25 RTS/CTS on (half duplex)
- 3.1.26 RTS/CTS off (default)
- 3.1.30 RS232 Preset 1
- 3.1.35 RS232 Preset 6

#### **3.4 Keyboard Wedge communication**

- 3.4.10 International Keyboard (Alt method) (default)
- 3.4.11 US keyboard
- 3.4.13 French keyboard
- 3.4.14 German keyboard
- 3.4.15 Japanese keyboard
- 3.4.35 Inter character delay 0msec
- 3.4.37 Inter character delay 2msec (default)
- 3.4.38 Inter character delay 5msec
- 3.4.39 Inter character delay 10msec

#### **3.5 USB communication**

- 3.5.1 USB keyboard emulation (default)
- 3.5.2 USB IBM fixed POS scanner
- 3.5.3 USB IBM handheld scanner emulation
- 3.5.4 USB Comport emulation

#### **4. Decoding parameters**

#### **4.1 Decoder selection**

- 4.1.1 EAN/UPC on + Add-On Off (default)
- 4.1.2 EAN/UPC off + Add-On Off
- 4.1.3 EAN/UPC on + Add-On On
- 4.1.5 EAN/UPC on + Add-On mandatory On (for 378/379/414/419/434/439/529/977)
- 4.1.20 Code 128/EAN 128 On
- 4.1.21 Code 128/EAN 128 Off
- 4.1.25 Code 39 On
- 4.1.26 Code 39 full ASCII On
- 4.1.27 Code 32 on
- 4.1.28 Code 39/Code32 Off
- 4.1.30 Codabar On
- 4.1.31 Codabar Off
- 4.1.35 Interleaved 2/5 On
- 4.1.36 Interleaved 2/5 Off
- 4.1.39 MSI Plessey On
- 4.1.40 MSI Plessey Off
- 4.1.41 Code 93 On
- 4.1.42 Code 93 Off
- 4.1.43 ISBN On
- 4.1.44 ISBN Off
- 4.1.45 ISSN On
- 4.1.46 ISSN Off
- 4.1.47 GS1 Databar On
- 4.1.48 GS1 Databar Off
- 4.1.49 GS1 Databar Expanded On
- 4.1.50 GS1 Databar Expanded Off
- 4.1.51 GS1 Databar Limited On
- 4.1.52 GS1 Databar Limited Off

#### **4.2 Decoder configuration**

- 4.2.1 Set min. length Code 128
- 4.2.2 Set min. length Code 39
- 4.2.3 Set min. length Codabar(NW-7)
- 4.2.4 Set min. length Interleaved 2/5
- 4.2.32 Set min. length MSI Plessey
- 4.2.33 Set min. length Code93
- $4.2.15$  Length = 3
- $4.2.16$  Length = 4
- 4.2.17 Length =  $5$
- 4.2.18 Length =  $6$
- $4.2.19$  Length = 7
- $4.2.20$  Length = 8
- $4.2.21$  Length = 9
- 4.2.22 Length = 10
- 4.2.23 Length = 11
- 4.2.24 Length = 12
- $4.2.25$  Length = 13
- $4.2.26$  Length = 14
- 4.2.27 Length = 15
- 4.2.28 Length = 16

#### **4.4 Japanese book code**

- 4.4.1 Disable 978/192 Japanese book code
- 4.4.2 Enable 978/192 Japanese book code
- 4.4.5 Enable Japanese book code separator
- 4.4.6 Disable Japanese book code separator
- 4.4.7 Open programming Japanese book code separator (one character)

#### **5. Data formatting**

#### **5.1 Preambles**

- 5.1.1 Free programmable preambles: Open programming mode/close Programming without update
- 5.1.2 Free programmable preambles: Close programming mode with update

#### **5.2 Postambles**

- 5.2.1 Predefined postamble = CR
- 5.2.2 Predefined postamble = LF
- 5.2.3 Predefined postamble =  $CR + LF$
- 5.2.5 Free programmable postambles: Open programming mode/close Programming mode without update
- 5.2.6 Programmable postambles: Close programming mode with update

#### **5.3 Code identifiers**

- 5.3.1 Set message format with code identifiers
- 5.3.2 Set message format without code identifiers
- 5.3.3 Default code identifier
- 5.3.4 Datalogic code identifier
- 5.3.10 Setting identifier EAN13
- 5.3.11 Setting identifier EAN8
- 5.3.12 Setting identifier UPCA
- 5.3.13 Setting identifier UPCE
- 5.3.14 Setting identifier EAN 128
- 5.3.15 Setting identifier Code 128
- 5.3.16 Setting identifier Code 39
- 5.3.17 Setting identifier Code 32
- 5.3.18 Setting identifier Codabar
- 5.3.19 Setting identifier Interleaved 2/5
- 5.3.27 Setting identifier MSI/Plessey
- 5.3.28 Setting identifier Code 93

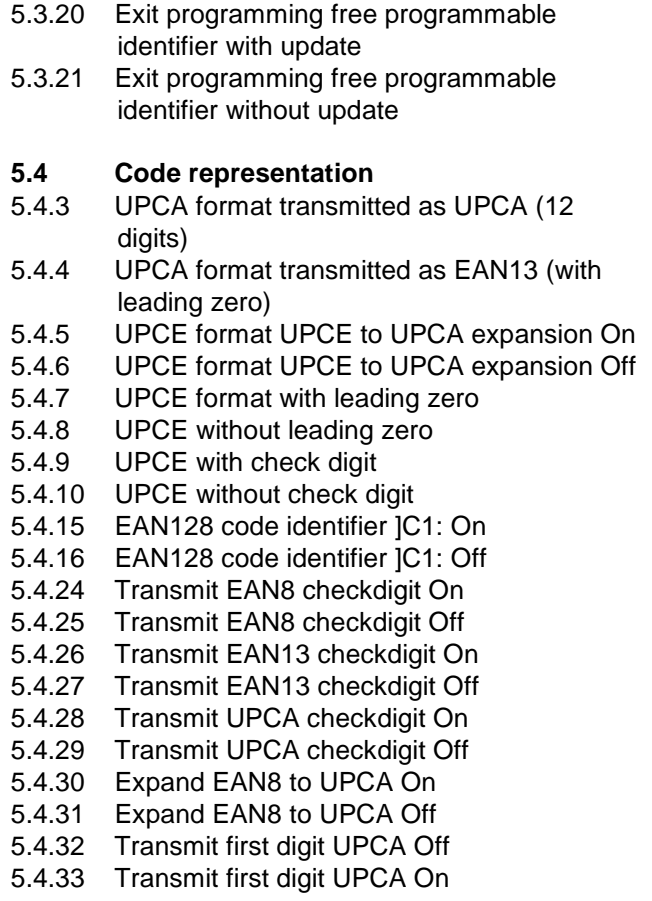

- 5.4.34 Transmission of the check character at Cod39 Off
- 5.4.35 Transmission of the check character at Code39 On
- 5.4.36 Verification of the check character at Code39 Off
- 5.4.37 Verification of the check character at Code39 On
- 5.4.38 Transmission of the check character at Codabar Off
- 5.4.39 Transmission of the check character at Codabar On
- 5.4.40 Verification of the check character at Codabar Off
- 5.4.41 Verification of the check character at Codabar On
- 5.4.42 Transmission of the check character at Interleaved 2/5 Off
- 5.4.43 Transmission of the check character at Interleaved 2/5 On
- 5.4.44 Verification of the check digit at Interleaved 2/5 Off
- 5.4.45 Verification of the check digit at Interleaved 2/5 On
- 5.4.46 Verification MSI/Plessey check digit Off
- 5.4.51 Transmission check digit MSI/Plessey Off
- 5.4.54 Transmission of the check digit at ISBN Off
- 5.4.55 Transmission of the check digit at ISBN On
- 5.8.22 Do not transmit start/stop at Code39
- 5.8.23 Transmit start/stop at Code39
- 5.8.24 Do not transmit start/stop Codabar

#### **Appendices**

## **A. Predefined ASCII Characters**

- 10.1.1 SOH
- 10.1.2 STX
- 10.1.3 ETX
- 10.1.4 EOT

## **B. Special keys**

- 6.1.30 TAB
- 6.1.31 Enter (Alphanumeric)
- 6.1.32 Enter (Numeric)

## **C. ASCII codes**

(Refer to ASCII Code Table)

In order to change the scanner settings please follow the sequence below:

- 1**. OPEN** the scanner Programming Mode by scanning code 1.1.
- 2. **CHANGE SCANNER SETTINGS** by scanning any of the codes 2.1.x to 10.x.x.
- 3. **CLOSE** the scanner Programming Mode by scanning code 1.1.

Reading the **OPEN/CLOSE** code 1.1 gives a double tone beep (Low High).

An example:

For changing the baudrate to 4800 the following codes must be scanned successively:

 $11 \rightarrow 314 \rightarrow 11$ 

After reading a valid barcode in Programming mode the scanner will give a High beep.

The scanner will generate a Low beep after receiving an unexpected code. Reading a code, for example a predefined ASCII character, directly after entering the Programming Mode, is not allowed and the scanner will not accept this data.

At any moment (in Programming Mode) you can scan code 1.2 to close the programming mode without update, or code 1.3 to return to default setting.

# **Factory default settings**

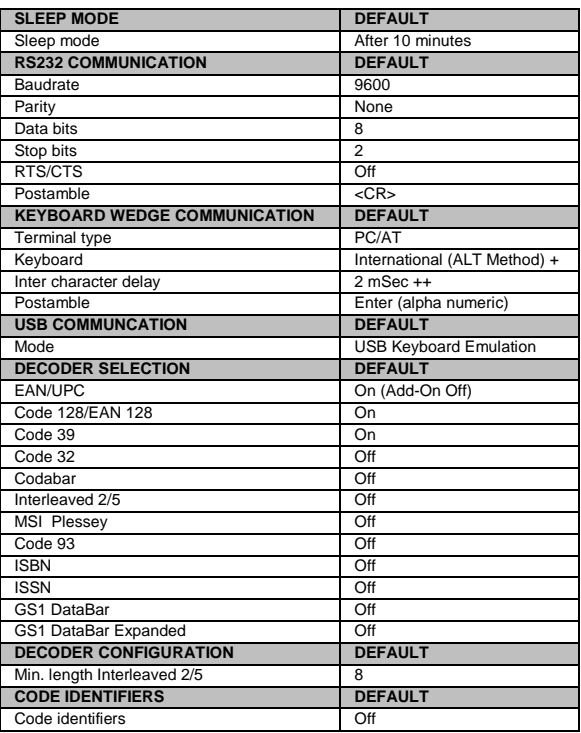

**Note:** + In Asian Mode, it is set at US Keyboard.

++ In Asian Mode, it is set at 0 mSec.

# **Default message format**

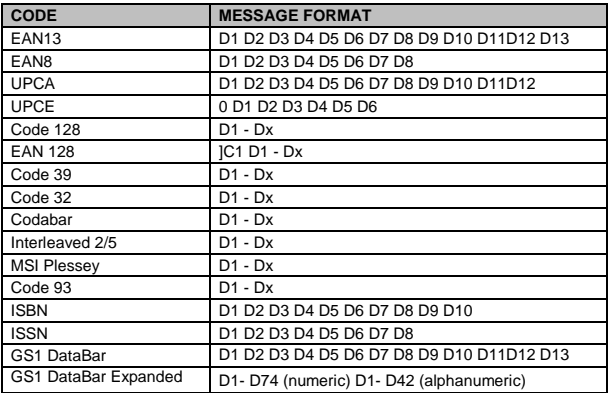

**Important:** Please note that EAN/UPC codes with Add-On are transmitted without a separator.

# **Programming flow chart**

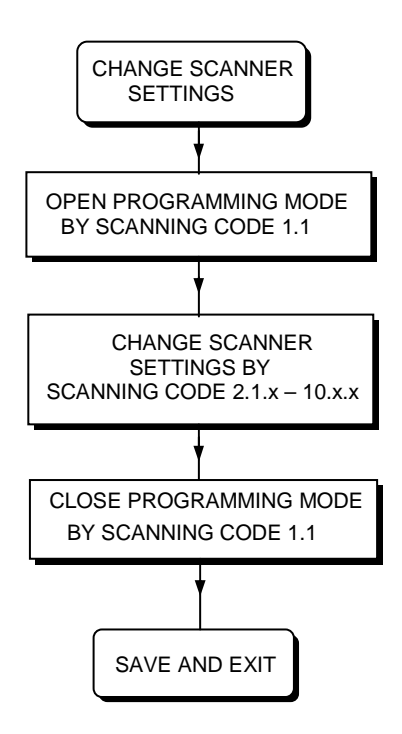

## **1. General**

#### **OPEN PROGRAMMING MODE OR CLOSE PROGRAMMING MODE WITH UPDATE**

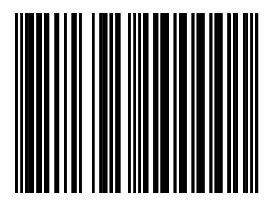

**1.1** 

#### **CLOSE PROGRAMMING MODE WITHOUT UPDATE**

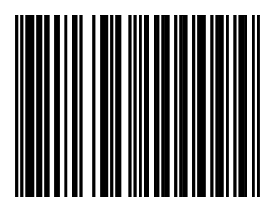

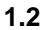

### **RETURN TO FACTORY DEFAULT SETTINGS**

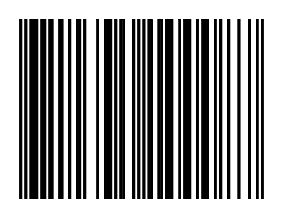

**1.3** 

Use this code to return to the original factory default setting.

**Important:** Programming Mode is closed after scanning this code.

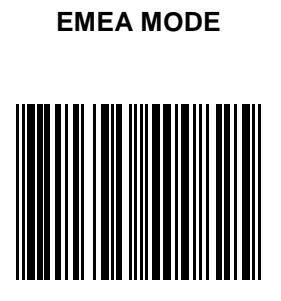

**1.8** 

**Note:** For European, Middle East and African countries, read the following bar codes to set in EMEA mode.

 $1.1 \rightarrow 1.8 \rightarrow 1.3$ 

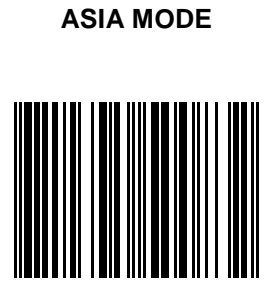

**1.9** 

**Note:** For Asian and other countries (except European, Middle East and African countries), read the following bar codes to set in Asia mode.

 $11 \rightarrow 19 \rightarrow 13$ 

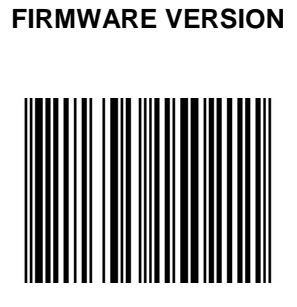

**1.15** 

**Note:** Output the firmware version by read the following bar codes:

 $1.1 \rightarrow 1.15 \rightarrow 1.1$ 

# **2. Scanner functionality**

# **2.1 Speaker settings**

### **SPEAKER FERQUENCY**

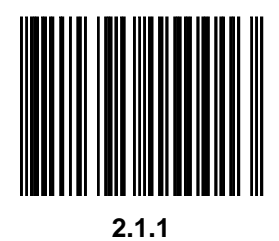

**Note:** Repeat reading this bar code to obtain different tone.

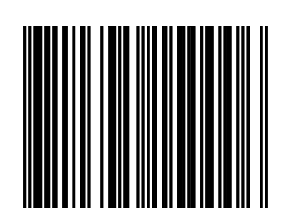

**SPEAKER VOLUME** 

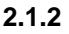

**Note:** Repeat reading this bar code to obtain different volume.

# **2.2 Sleep mode**

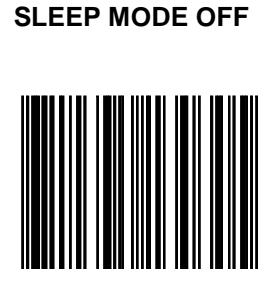

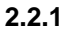

**Note:** This setting will reduce the product life time.

## **SLEEP MODE AFTER 10 MINUTES (DEFAULT)**

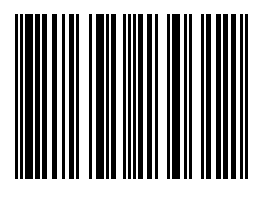

**2.2.2** 

**SLEEP MODE AFTER 30 MINUTES** 

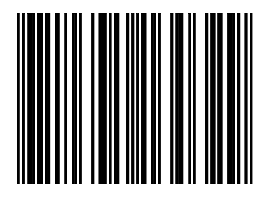

**2.2.3** 

### **SLEEP MODE AFTER 60 MINUTES**

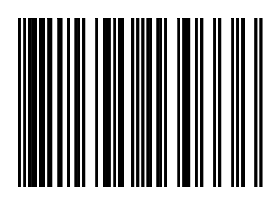

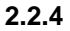

# **2.3 Scanner timing**
#### **SAME CODE DELAY 300MSEC**

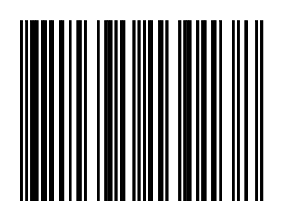

**2.3.4** 

**SAME CODE DELAY 600MSEC** 

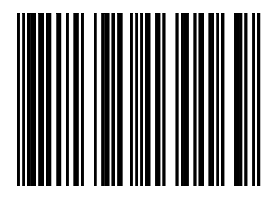

**2.3.7** 

# **3. Communication parameters**

# **3.1 RS232 communication**

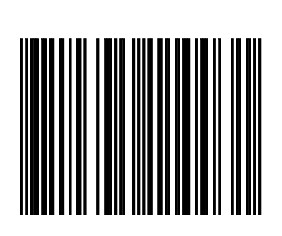

**BAUDRATE 4800** 

**3.1.4** 

**BAUDRATE 9600 (DEFAULT)** 

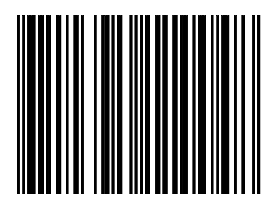

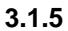

#### **BAUDRATE 19200**

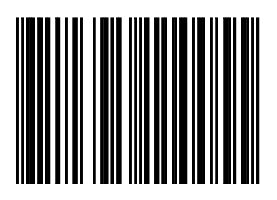

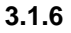

#### **BAUDRATE 38400**

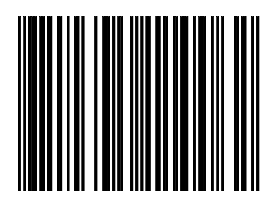

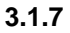

### **PARITY NONE (DEFAULT)**

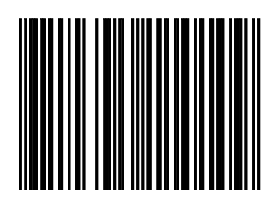

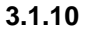

**PARITY EVEN** 

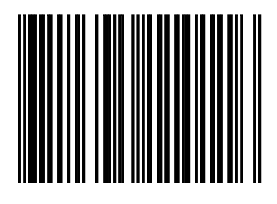

**3.1.11** 

Configuration Guide RS232 communication

#### **PARITY ODD**

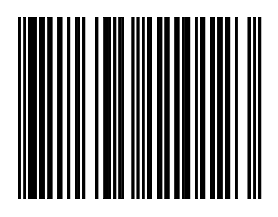

**3.1.12** 

**7 DATABITS** 

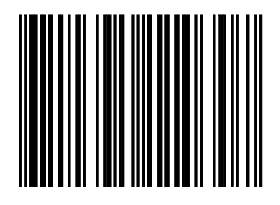

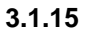

### **8 DATABITS (DEFAULT)**

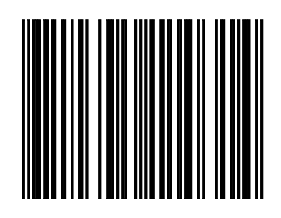

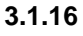

**1 STOP BIT** 

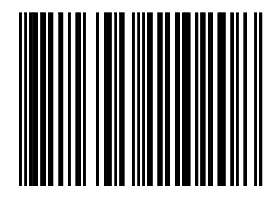

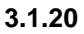

## **2 STOP BITS (DEFAULT)**

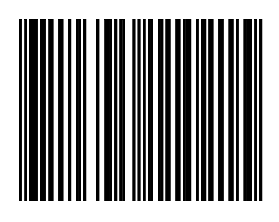

**3.1.21** 

**RTS/CTS ON (Full duplex)** 

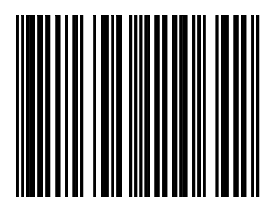

**3.1.24** 

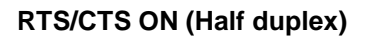

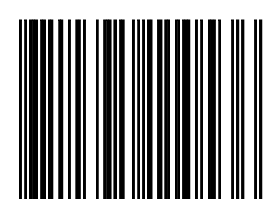

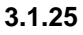

#### **RTS/CTS OFF (DEFAULT)**

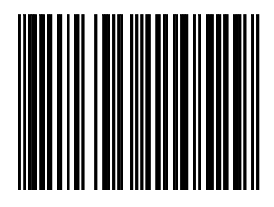

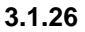

In order to make scanners truly plug and play, a number of pre-set programming bar codes have been developed and implemented into the omnidirectional bar code scanner range. Purposely design towards a number of major PoS systems.

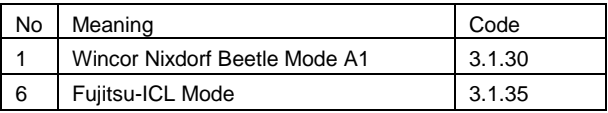

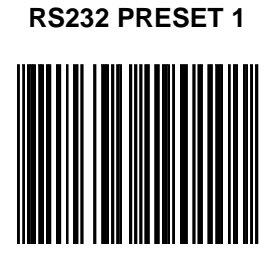

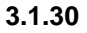

#### **RS232 PRESET 6**

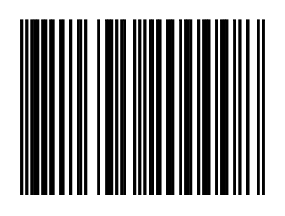

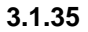

# **3.4 Keyboard Wedge Communication**

#### **INTERNATIONAL KEYBOARD (ALT METHOD) (DEFAULT)**

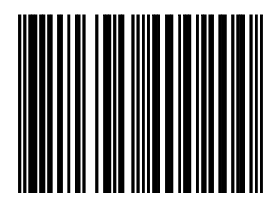

**3.4.10** 

#### **US KEYBOARD**

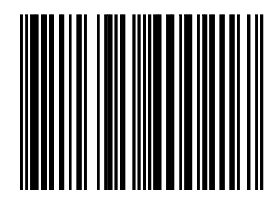

#### **3.4.11**

We recommend US KEYBOARD, in case your system does not accept the default (ALT) KBW communication method.

#### **FRENCH KEYBOARD**

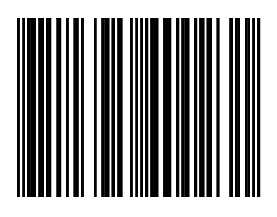

**3.4.13** 

#### **GERMAN KEYBOARD**

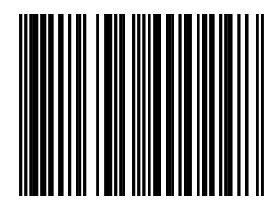

#### **JAPANESE KEYBOARD**

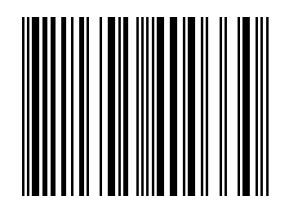

#### **INTER CHARACTER DELAY 0MSEC**

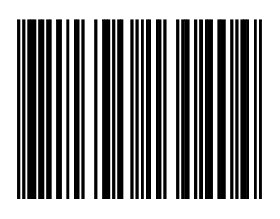

**3.4.35** 

**INTER CHARACTER DELAY 2MSEC(DEFAULT)** 

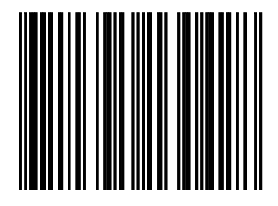

#### **INTER CHARACTER DELAY 5MSEC**

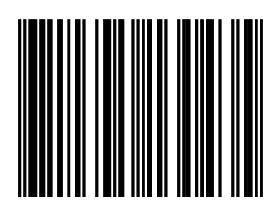

**3.4.38** 

**INTER CHARACTER DELAY 10MSEC** 

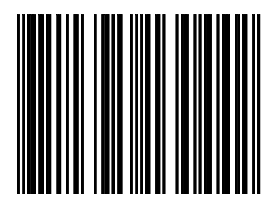

# **3.5 USB Communication**

## **3.5 USB SETTINGS**

For scanners with integrated USB-interface, you may activate this interface by connecting to appropriate communication cable. Depending on the firmware version of the scanner, various protocol versions may be possible:

- 1. USB Keyboard Emulation (default)
- 2. USB IBM fixed POS scanner
- 3. USB IBM handheld scanner emulation

**Important:** Reset (re-power) the scanner after changing one of the options listed above.

When using USB Keyboard Emulation, you can select different keyboard options using the programming codes from Chapter 3.4.

## **USB KEYBOARD EMULATION (DEFAULT)**

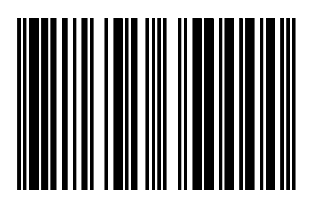

**3.5.1** 

#### **USB IBM FIXED POS SCANNER**

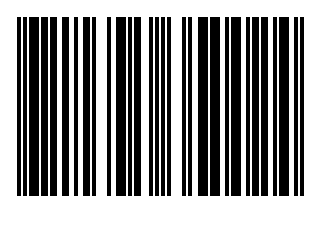

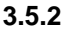

#### **USB IBM HANDHELD SCANNER EMULATION**

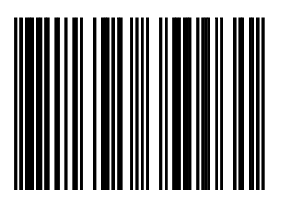

**3.5.3** 

#### **USB COMPORT EMULATION**

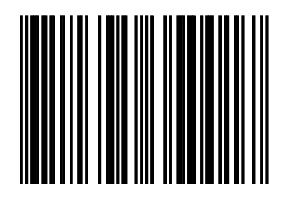

**3.5.4** 

# **4. Decoding parameters**

## **4.1 Decoder selection**

#### **EAN/UPC ON + ADDON OFF (DEFAULT)**

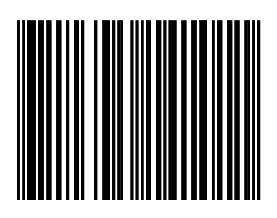

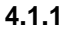

#### **EAN/UPC OFF + ADDON OFF**

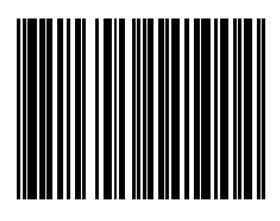

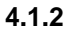

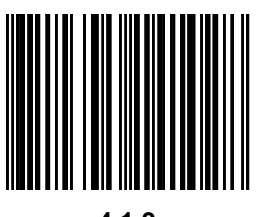

**EAN/UPC ON + ADDON ON** 

**4.1.3** 

**Important:** Add-On codes are optional. The scanner will accept bar codes with or without Add-

On.

If the scanner reads an EAN/UPC code without Add-On, the scanner will look for a certain extra time for an Add-On.

If this time has elapsed and no Add-On is found, the scanner will just send the EAN/UPC main code.

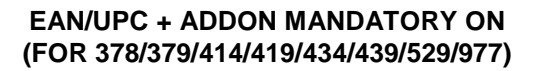

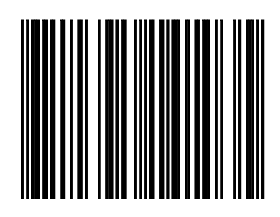

**4.1.5** 

**Important:** After scanning this code, EAN-13 bar codes starting with 378, 379, 414, 419, 434, 439, 529 or 977 will only be accepted including Add-On. If no Add-On has been found, the bar code will not be accepted.

Bar codes starting with different characters are accepted with or without Add-On.

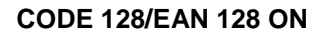

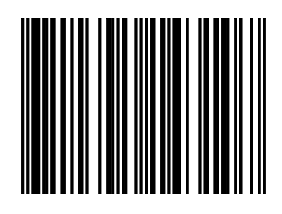

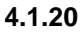

**CODE 128/EAN 128 OFF** 

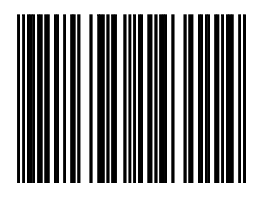

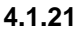

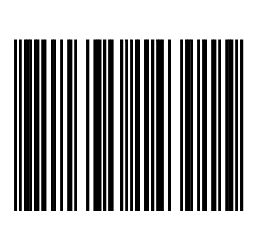

**CODE 39 ON** 

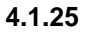

**CODE 39 FULL ASCII ON** 

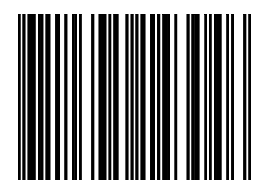

**4.1.26** 

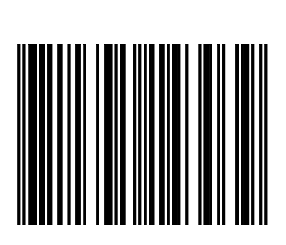

**CODE 32 ON** 

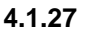

#### **CODE 39/CODE 32 OFF**

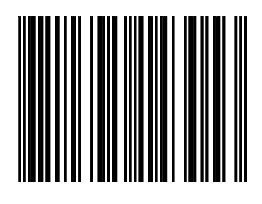

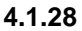

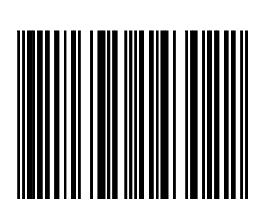

**CODABAR ON** 

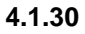

## **CODABAR OFF**

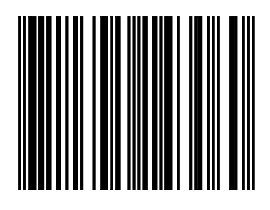

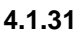

#### **INTERLEAVED 2/5 ON**

It is mandatory to select a minimum code length using the appropriate bar code in paragraph 4.2 to prevent short reads.

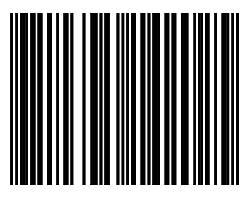

**4.1.35** 

## **INTERLEAVED 2/5 OFF**

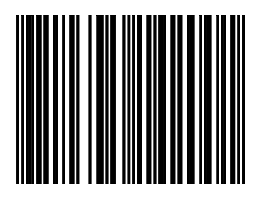

**4.1.36** 

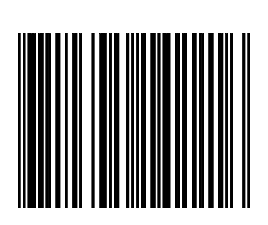

**MSI PLESSEY ON** 

#### **4.1.39**

#### **MSI PLESSEY OFF**

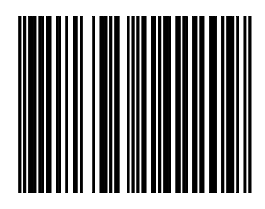

**4.1.40** 

Configuration Guide **Decoder selection** 

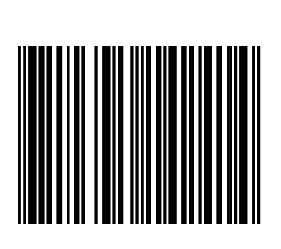

**CODE 93 ON** 

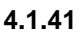

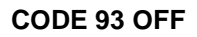

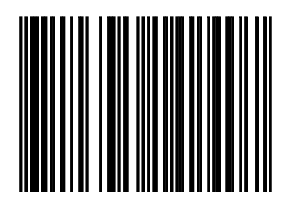

**4.1.42**
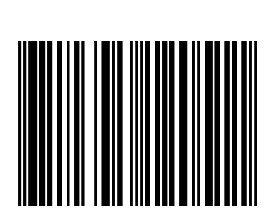

**ISBN ON** 

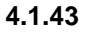

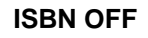

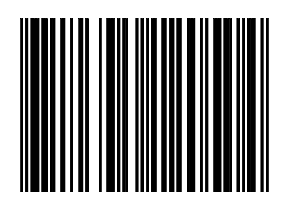

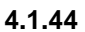

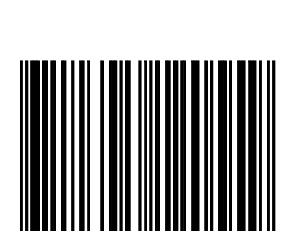

**ISSN ON** 

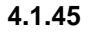

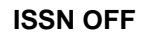

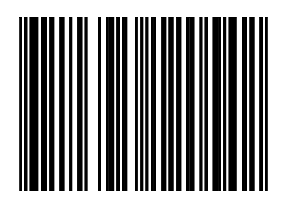

**4.1.46** 

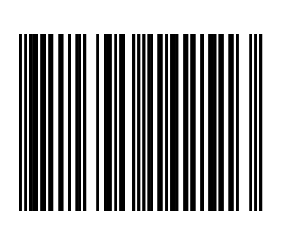

**GS1 DATABAR ON** 

**4.1.47** 

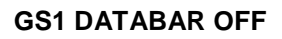

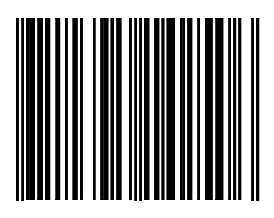

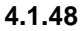

#### **GS1 DATABAR EXPANDED ON**

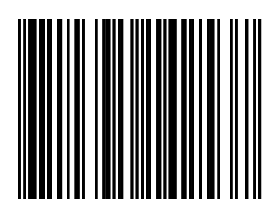

**4.1.49** 

**GS1 DATABAR EXPANDED OFF** 

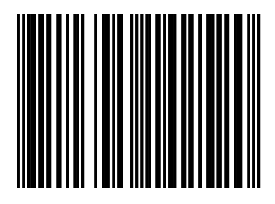

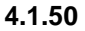

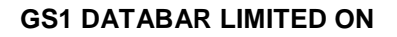

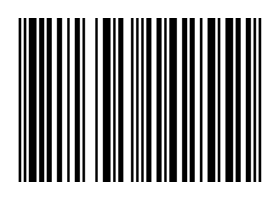

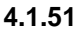

#### **GS1 DATABAR LIMITED OFF**

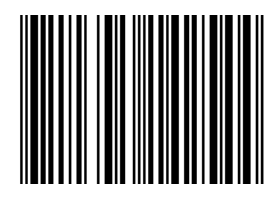

**4.1.52** 

# **4.2 Decoder configuration**

## **Programming flow chart for minimum length of bar code**

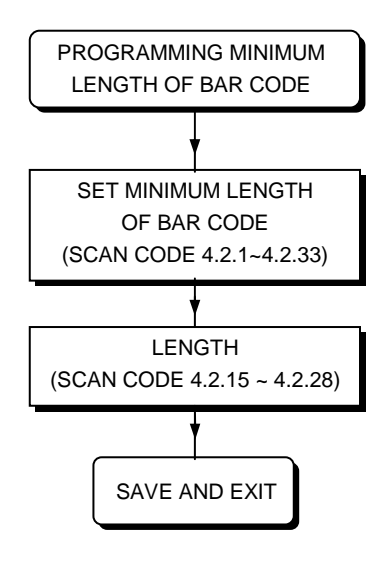

## **SET MIN. LENGTH CODE128**

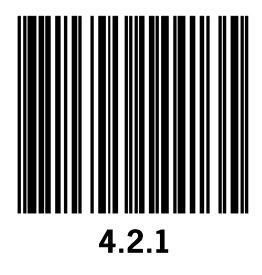

# **SET MIN. LENGTH CODE39**

#### **SET MIN. LENGTH CODABAR**

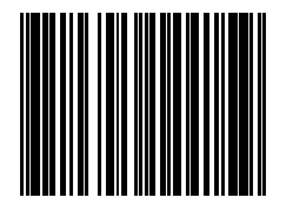

**4.2.3**

#### **SET MIN. LENGTH INTERLEAVED 2/5**

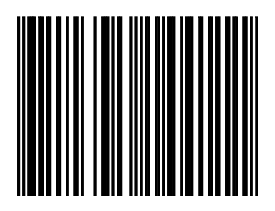

**4.2.4** 

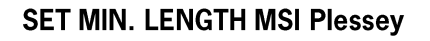

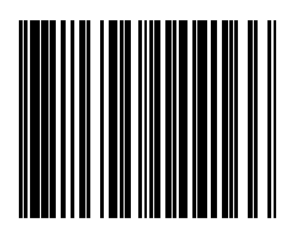

4.2.32

**SET MIN. LENGTH CODE93** 

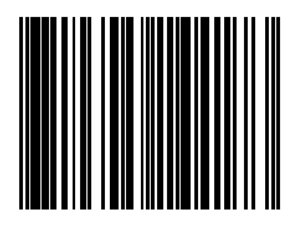

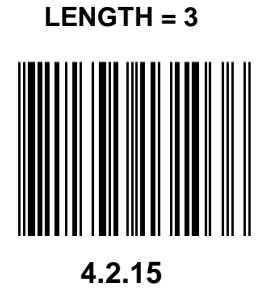

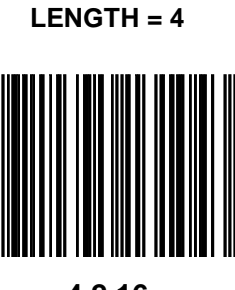

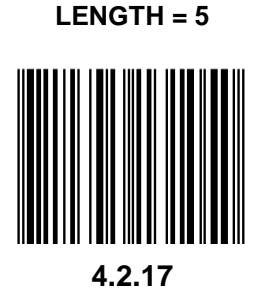

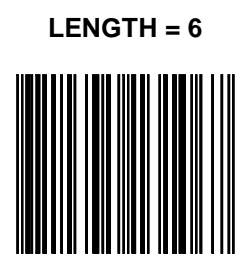

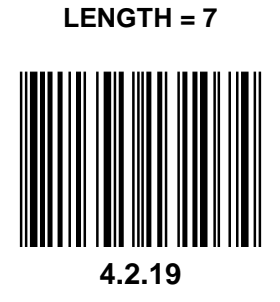

#### **LENGTH = 8**

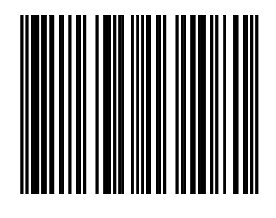

**4.2.20** 

**Configuration Guide Decoder configuration** 

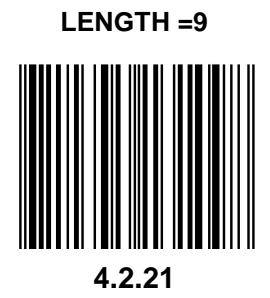

**LENGTH = 10** 

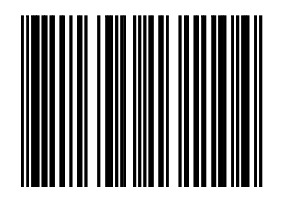

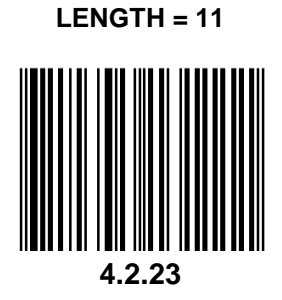

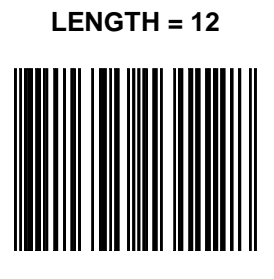

**4.2.24** 

Configuration Guide Decoder configuration

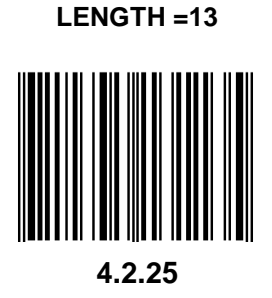

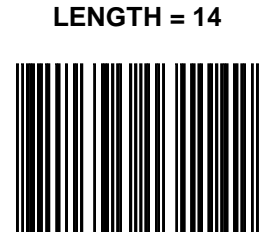

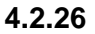

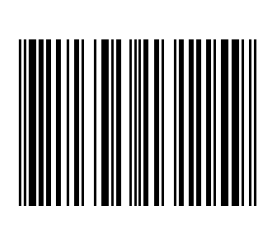

**LENGTH = 15** 

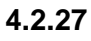

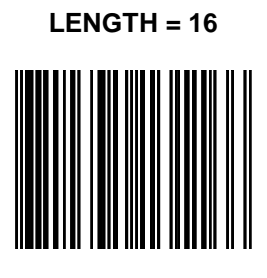

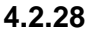

# **4.4 Japanese book code**

Configuration Guide Japanese book code

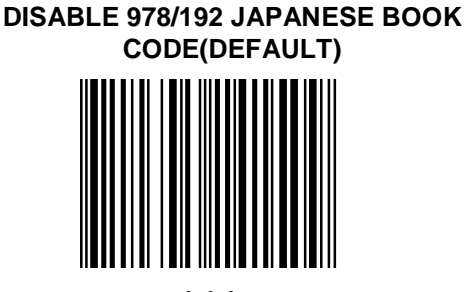

**4.4.1** 

**ENABLE 978/192 JAPANESE BOOK CODE** 

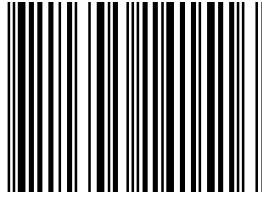

**4.4.2** 

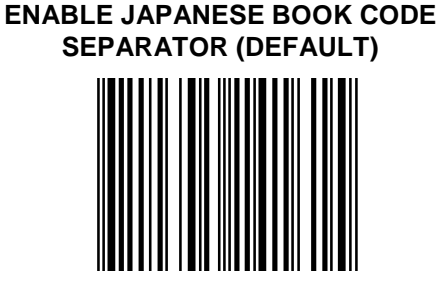

**4.4.5** 

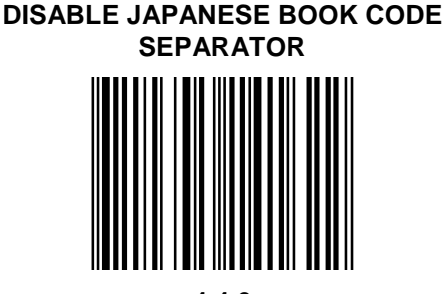

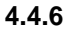

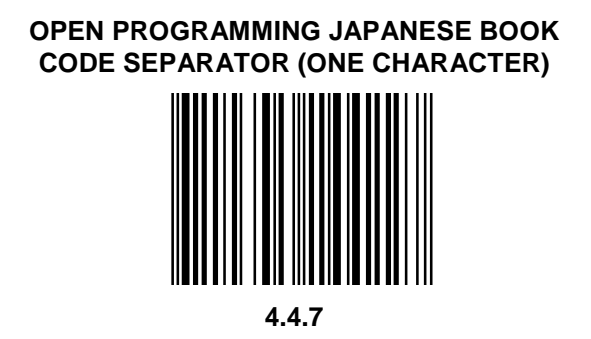

**Note:** Only one separator is available. To set Japanese book code separator, scan:

 $1.1 \rightarrow 4.4.7 \rightarrow$  ASCII code  $\rightarrow 1.1$ 

# **5. Data formatting**

## **5.1 Preambles**

# **Programming sequence preambles**

The scanner can be programmed to output bar code data according to the following format:

**IPREAMBLE STRINGI IBAR CODE DATAI** 

The preamble string is limited to a maximum length of 3 characters. Use the chart on the next page to program the preamble string.

#### Example:

To send a <STX> in front of the bar code, scan successively (while in Programming Mode)

- 5.1.1 Free programmable preambles: Open Programming mode
- $10.1.2 < STX$
- 5.1.2 Free programmable preambles: Close programming mode with update

As a result, the scanner will give the following bar code data output:

## **Programming flow chart preambles**

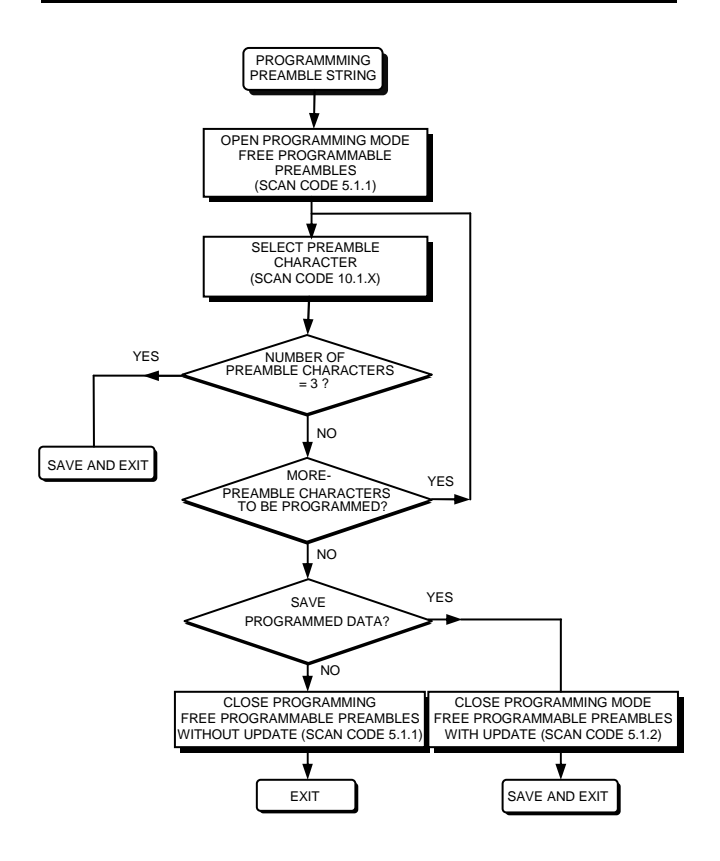

#### **FREE PROGRAMMABLE PREAMBLES: OPEN PROGRAMMING MODE / CLOSE PROGRAMMING MODE WITHOUT UPDATE**

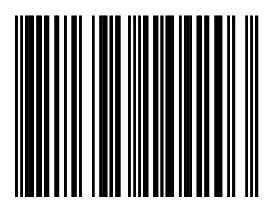

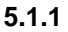

#### **FREE PROGRAMMABLE PREAMBLES: CLOSE PROGRAMMING MODE WITH UPDATE**

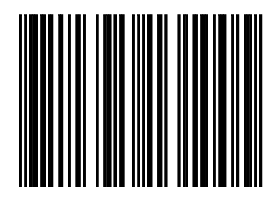

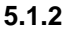

## **5.2 Postambles**

# **Programming sequence postambles**

The scanner can be programmed to output bar code data according to the following format:

**IBAR CODE DATAI IPOSTAMBLE STRINGI** 

The postamble string is limited to a maximum length of 3 characters. Use the chart on the next page to program the postamble string.

#### Example:

To send a <ETX> after of the bar code, scan successively (while in Programming Mode)

- $5.2.5$ Free programmable postambles: Open Programming mode
- $10.1.3$  <ETX>
- $5.2.6$ Free programmable postambles: Close programming mode with update

As a result, the scanner will give the following bar code data output:

## **Programming flow chart postambles**

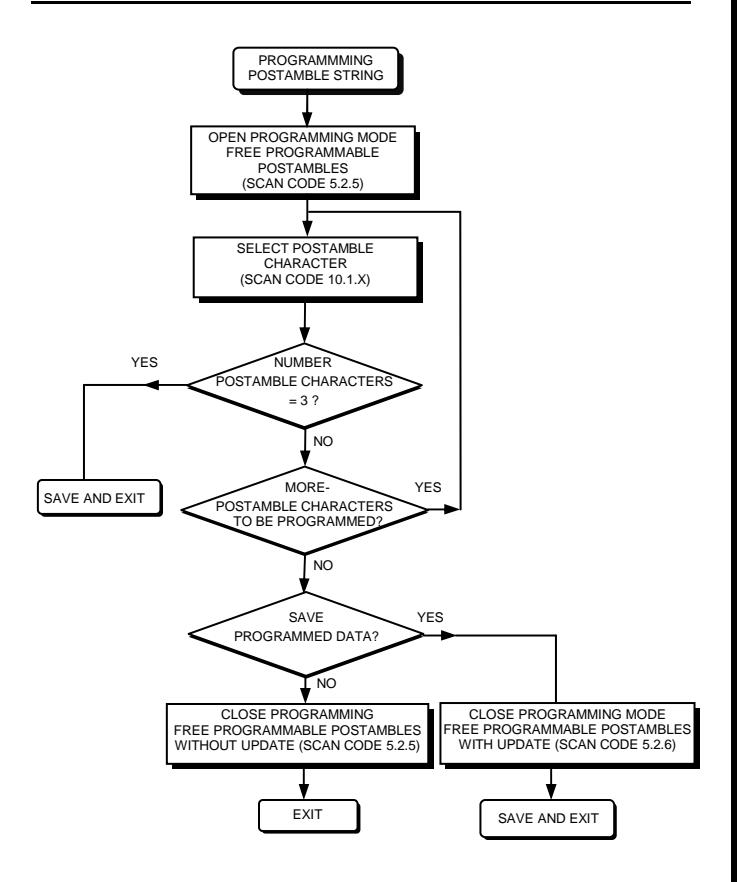

#### **PREDEFINED POSTAMBLE = CR(DEFAULT)**

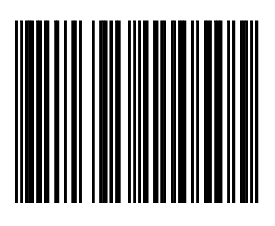

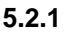

#### **PREDEFINED POSTAMBLE = LF**

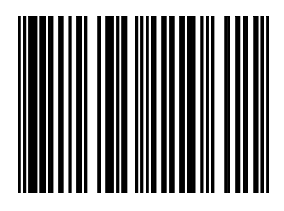

**5.2.2** 

#### **PREDEFINED POSTAMBLE = CR + LF**

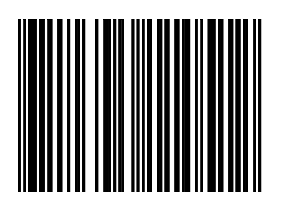

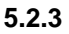

#### **FREE PROGRAMMABLE POSTAMBLES: OPEN PROGRAMMING MODE / CLOSE PROGRAMMING MODE WITHOUT UPDATE**

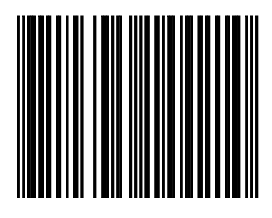

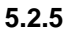

#### **FREE PROGRAMMABLE POSTAMBLES: CLOSE PROGRAMMING MODE WITH UPDATE**

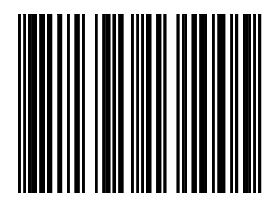

**5.2.6** 

## **5.3 Code identifiers**

### **Set message format with code identifiers**

A code identifier is a data string, giving information to the host system concerning the bar code type that has been read. After scanning code 5.3.1, the scanner is programmed to transmit data according to the following format:

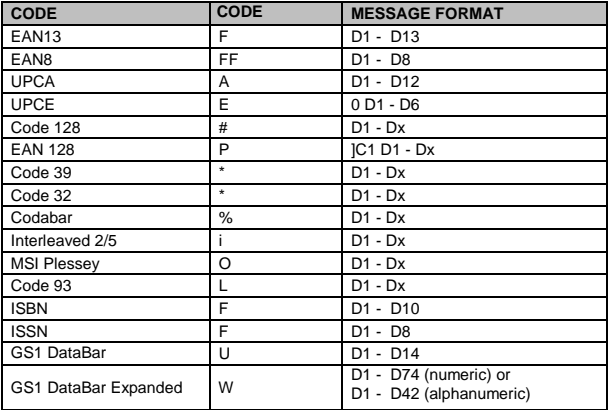

**Important:** Please note that the UPCE format will be changed. The scanner will transmit UPCE codes with leading zero and without check digit.

To return to default format without code identifiers scan code 5.3.2.
Configuration Guide Code identifiers

#### **SET MESSAGE FORMAT WITH CODE IDENTIFIERS**

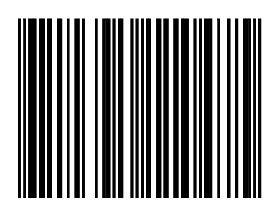

**5.3.1** 

#### **SET MESSAGE FORMAT WITHOUT CODE IDENTIFIERS**

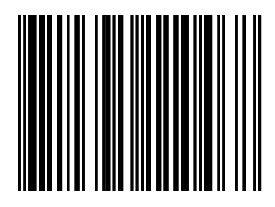

**5.3.2** 

2 versions of preset code identifier are available. The comparison between default version and Datalogic version is listed below.

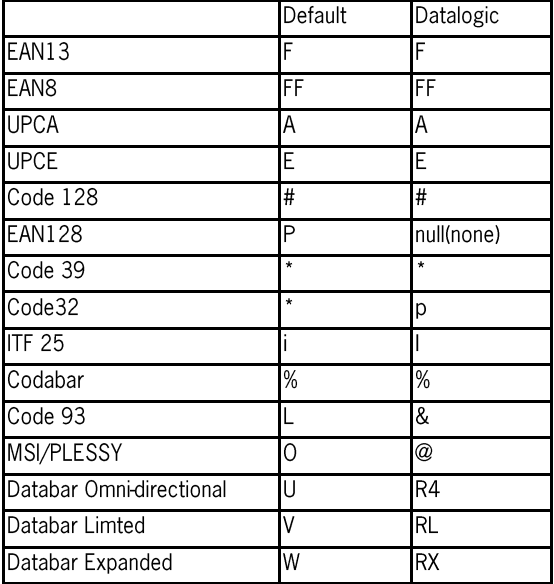

Note: Scan code 5.3.4 for Datalogic version.

\* Datalogic is the trade mark of Datalogic S.p.A.

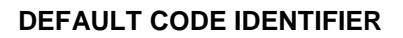

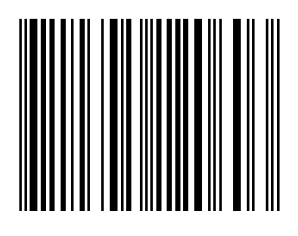

**5.3.3** 

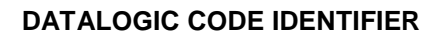

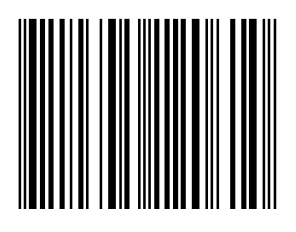

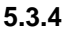

## **Programming flow chart for setting code identifier**

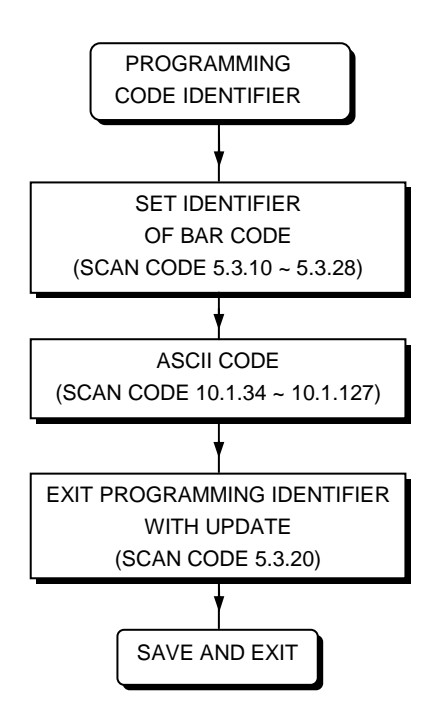

## **SETTING IDENTIFIER EAN13**

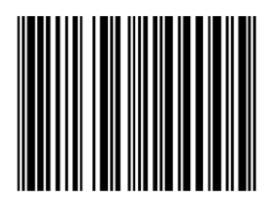

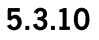

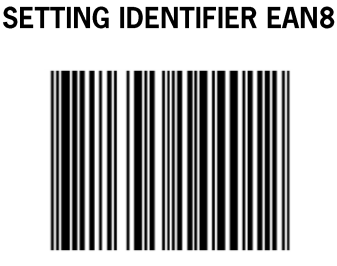

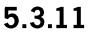

## **SETTING IDENTIFIER UPCA**

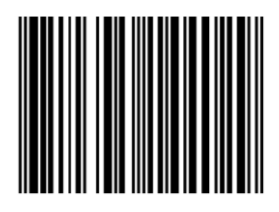

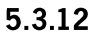

#### **SETTING IDENTIFIER UPCE**

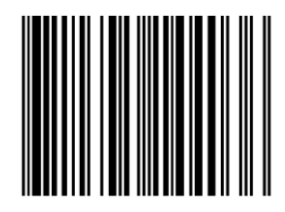

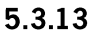

## **SETTING IDENTIFIER EAN128**

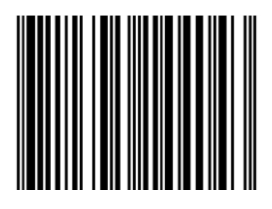

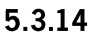

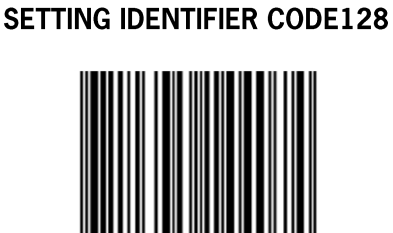

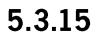

## **SETTING IDENTIFIER CODE39**

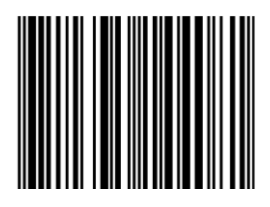

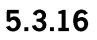

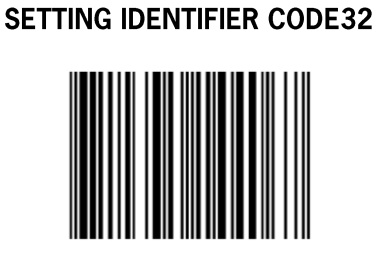

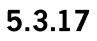

## **SETTING IDENTIFIER CODABAR**

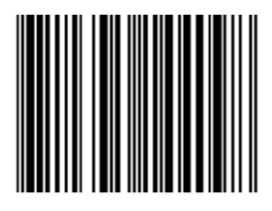

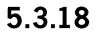

**SETTING IDENTIFIER INTERLEAVED 2/5** 

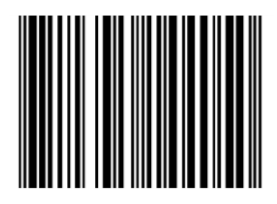

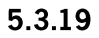

## SETTING IDENTIFIER MSI/PLESEY

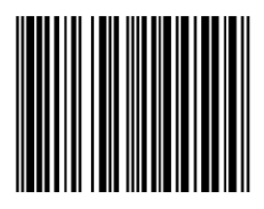

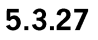

# **SETTING IDENTIFIER CODE93**

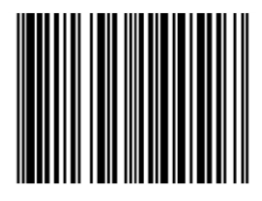

5.3.28

#### **EXIT PROGRAMMING FREE PROGRAMMABLE IDENTIFIER WITH UPDATE**

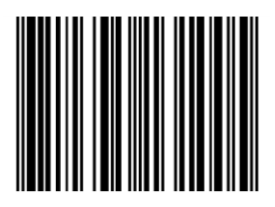

5.3.20

**EXIT PROGRAMMING FREE PROGRAMMABLE IDENTIFIER WITHOUT UPDATE** 

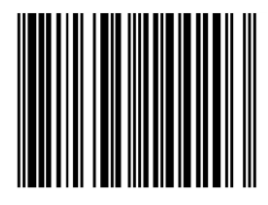

5.3.21

## **5.4 Code representation**

#### UPCA FORMAT TRANSMITTED AS UPCA(12 DIGITS)

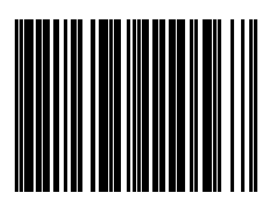

 $5.4.3$ 

UPCA FORMAT TRANSMITTED AS **EAN13(WITH LEADING ZERO)** 

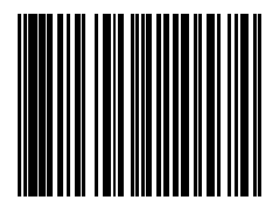

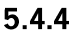

Configuration Guide

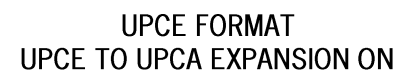

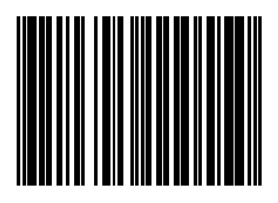

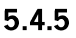

**UPCE FORMAT** UPCE TO UPCA EXPANSION OFF

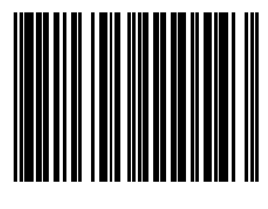

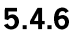

Configuration Guide Code representation

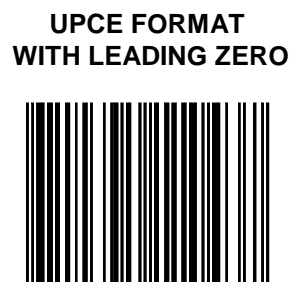

**5.4.7** 

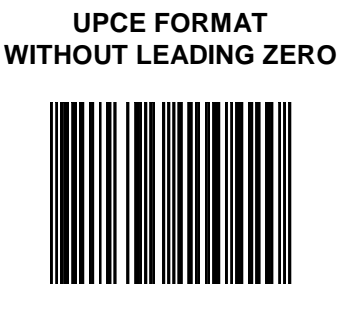

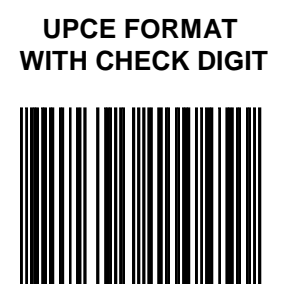

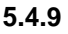

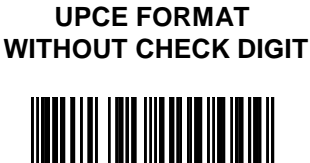

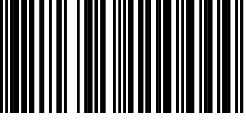

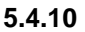

Configuration Guide Code representation

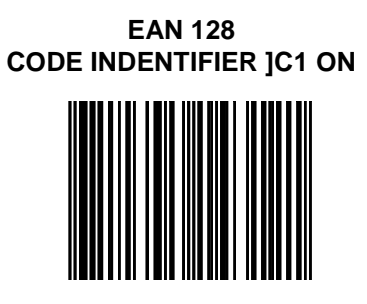

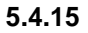

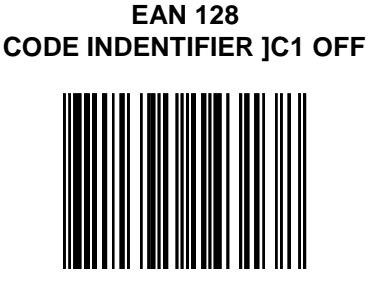

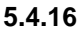

## TRANSMIT EAN8 CHECKDIGIT ON

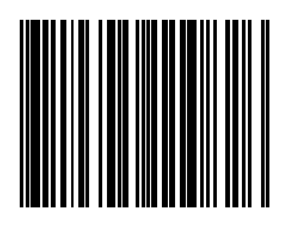

5.4.24

**TRANSMIT EAN8 CHECKDIGIT OFF** 

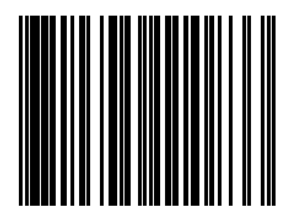

## TRANSMIT EAN13 CHECKDIGIT ON

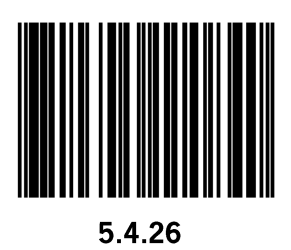

TRANSMIT EAN13 CHECKDIGIT OFF

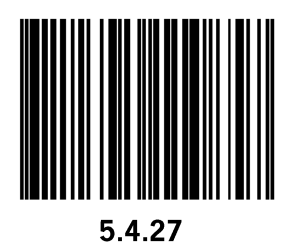

## TRANSMIT UPCA CHECKDIGIT ON

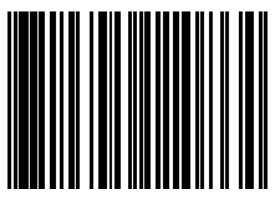

5.4.28

TRANSMIT UPCA CHECKDIGIT OFF

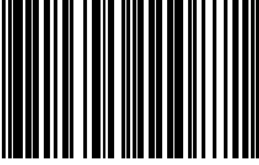

### **EXPAND EAN8 TO UPCA ON**

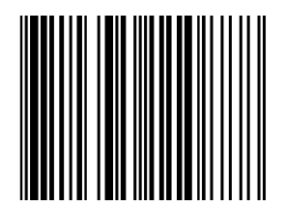

5.4.30

**EXPAND EAN8 TO UPCA OFF** 

## **TRANSMIT FIRST DIGIT UPCA OFF**

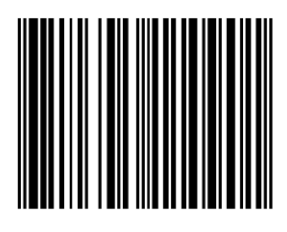

5.4.32

# **TRANSMIT FIRST DIGIT UPCA ON**

#### TRANSMISSION OF THE CHECK CHARACTER AT CODE39 OFF

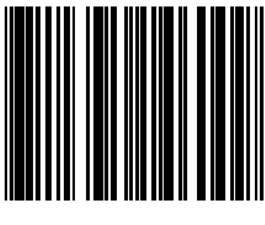

5.4.34

#### TRANSMISSION OF THE CHECK CHARACTER AT CODE39 ON

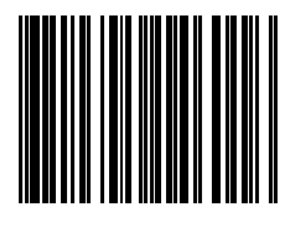

#### **VERIFICATION OF THE CHECK CHARACTER AT** CODE 39 OFF

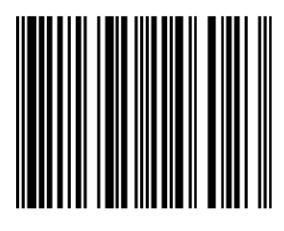

5.4.36

**VERIFICATION OF THE CHECK CHARACTER AT** CODE 39 ON

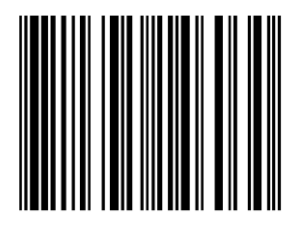

#### TRANSMISSION OF THE CHECK CHARACTER AT **CODABAR OFF**

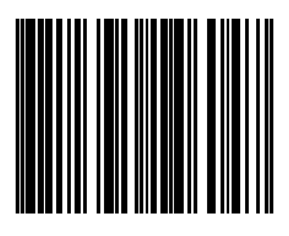

5.4.38

TRANSMISSION OF THE CHECK CHARACTER AT **CODABAR ON** 

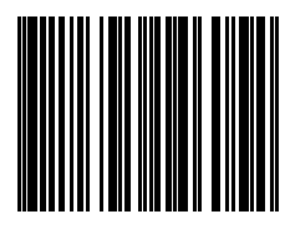

#### **VERIFICATION OF THE CHECK CHARACTER AT CODABAR OFF**

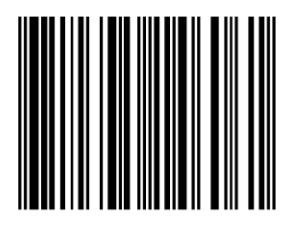

5.4.40

**VERIFICATION OF THE CHECK CHARACTER AT CODABAR ON** 

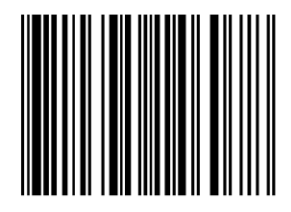

#### TRANSMISSION OF THE CHECK DIGIT AT **INTERLEAVED 2/5 OFF**

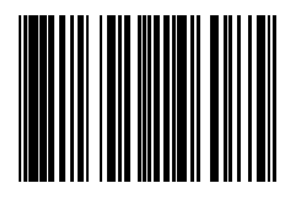

5.4.42

#### TRANSMISSION OF THE CHECK DIGIT AT INTERLEAVED 2/5 ON

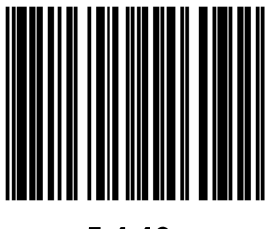

#### **VERIFICATION OF THE CHECK DIGIT AT INTERLEAVED 2/5 OFF**

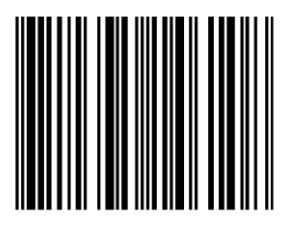

5.4.44

#### **VERIFICATION OF THE CHECK DIGIT AT INTERLEAVED 2/5 ON**

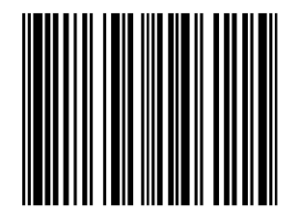

## **VERIFICATION MSI/PLESSEY CHECK DIGIT OFF**

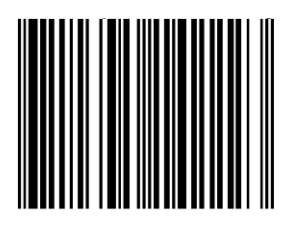

5.4.46

**TRANSMISSION CHECK DIGIT** MSI/PLESSEY OFF

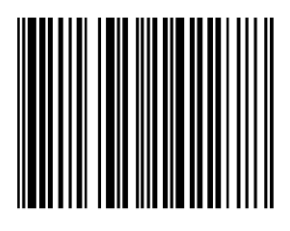

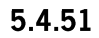

TRANSMISSION OF THE CHECK DIGIT AT ISBN OFF

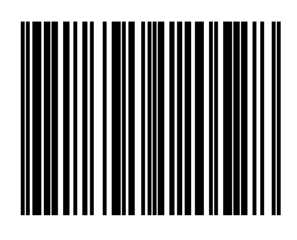

5.4.54

TRANSMISSION OF THE CHECK DIGIT AT ISBN ON

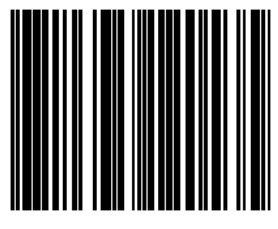

DO NOT TRANSMIT START/STOP AT CODE 39

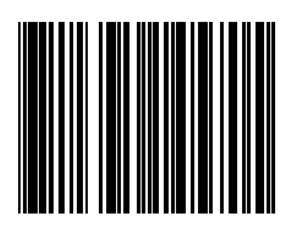

5.8.22

TRANSMIT START/STOP AT CODE 39

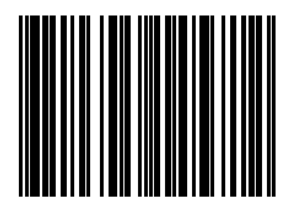

5.8.23

### DO NOT TRANSMIT START/STOP CODABAR

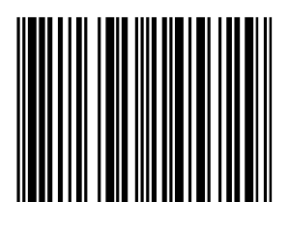

5.8.24

# **Appendices**

## **A. Predefined ASCII characters**
Configuration Guide Predefined ASCII characters

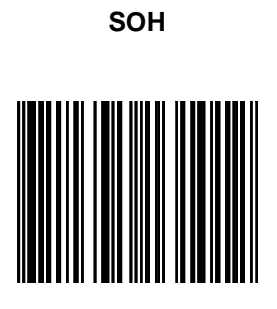

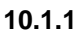

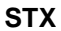

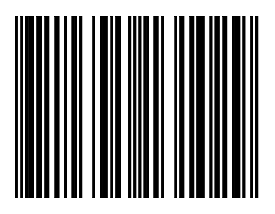

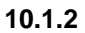

Configuration Guide Predefined ASCII characters

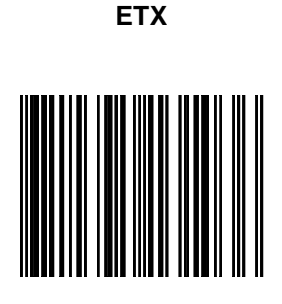

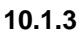

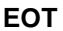

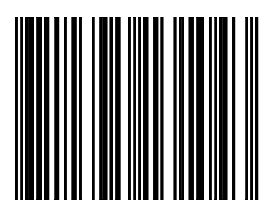

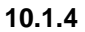

## **B. Special keys**

On the following pages you find some special key programming bar codes, related to KBW communication. These codes are also applicable in USB interface with USB keyboard emulation.

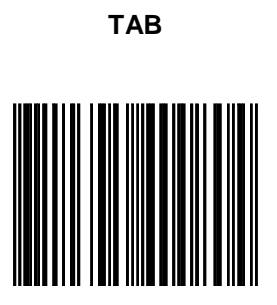

**6.1.30** 

## **ENTER (ALPHANUMERIC)**

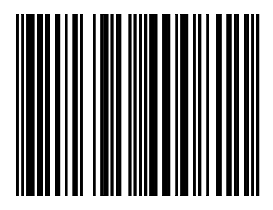

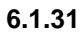

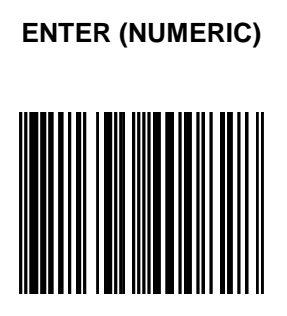

**6.1.32** 

## **C. ASCII codes**

**(Refer to ASCII Code Table)**